# TD 5 - Le C.A.N. du PIC24F

## **1 Utilisation de l'afficheur LCD de la carte Explorer16**

La carte Explorer16 est fournie avec un afficheur LCD 2x16 classique, dit "semiintelligent" : tout le hardware de contrôle est déporté sur celui-ci, et on communique simplement via un port parallèle. Microchip fournit une bibliothèque de fonctions, déclarées dans "lcd.h", qui permet d'afficher un caractère, d'effacer l'écran, etc.

- Récupérer depuis Moodle le fichier td3\_files.zip, décompressez le dans votre dossier de travail, et charger le projet.
- Etudier le source, et verifier le fonctionnement. Il manque cependant une fonc- ´ tion pour afficher toute une chaîne de caractère.
- $-$  Ajouter la définition de cette fonction  $void$  LCDPutString (const char $*$  s) dans le fichier  $lcd.c$ , ajouter la déclaration dans lcd.h. Cette fonction doit parcourir la chaîne jusqu'au 0 terminal, et envoyer les caractères un par un, via la fonction LCDPut().
- Vérifier le fonctionnement en ajoutant LCDPutString ( "Hello World" ); dans le programme.

## **2 Utilisation du C.A.N. du PIC24F**

#### **2.1 Présentation (voir doc. p.167)**

- Successive Approximation (SAR) conversion
- Conversion speeds of up to 500 ksps
- Up to 16 analog input pins
- External voltage reference input pins
- Automatic Channel Scan mode
- Selectable conversion trigger source
- 16-word conversion result buffer
- · Selectable Buffer Fill modes
- Four result alignment options
- Operation during CPU Sleep and Idle modes

Ce convertisseur peut fonctionner de plusieurs façons. Il faudra d'abord le configurer, puis on pourra l'utiliser pour faire l'acquisition de tensions. On fonctionnera ici en **scrutation** : il faudra attendre la **fin de la conversion** avant de lire la valeur dans le registre résultat. Ceci se fera en testant le bit DONE du registre AD1CON1.

On devra ensuite le remettre à 0. Le résultat de la conversion peut ensuite être lu dans l'un des 16 registres 16 bits ADC1BUF0 à ADC1BUFF (voir page suivante).

Pour l'initialisation, yous définirez en fin du source une fonction void ADC<sub>-Init</sub>(); , qui sera appelée au début du programme, et dans laquelle vous réaliserez la configuration du convertisseur.

Vous allez le mettre en oeuvre en simulant un capteur de temperature par le ´ potentiomètre ajustable situé sur la carte (voir schéma de la carte).

Sur quelle entrée du convertisseur est amené le signal du pot. : (voir doc carte Explorer 16, p.42)

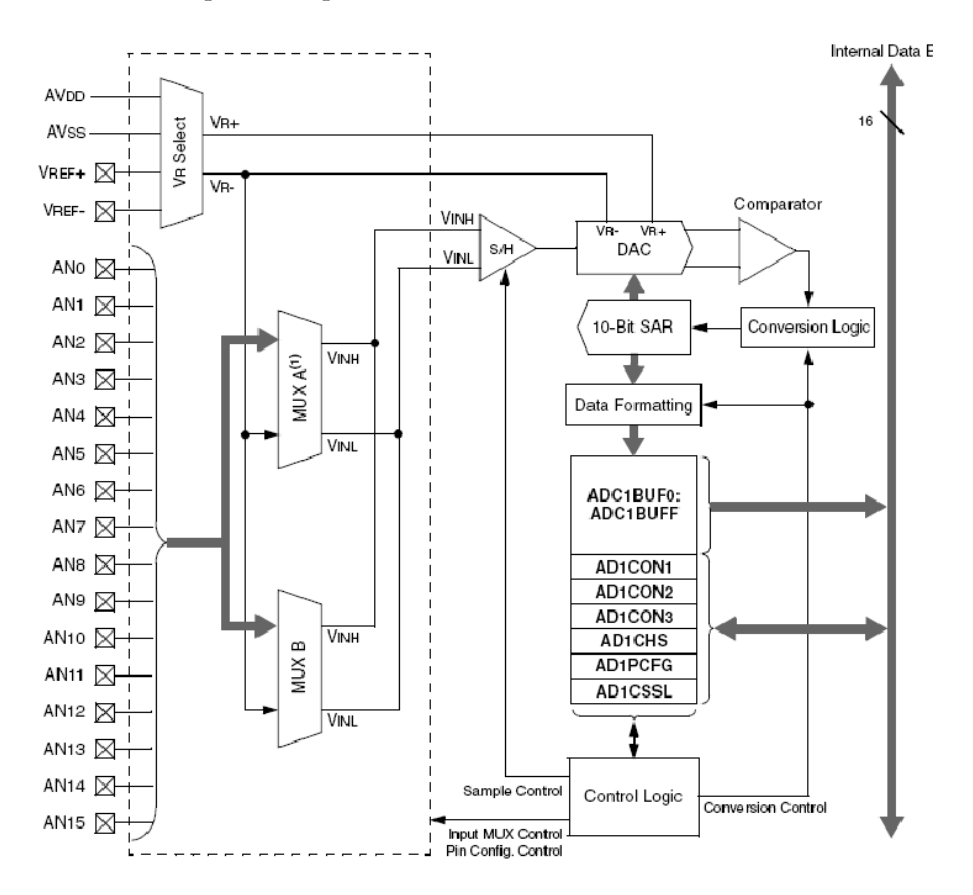

### **2.2 Initialisation du convertisseur**

Créer un nouveau projet, un nouveau fichier source, et y copier un squelette de programme. Récupérer dans le fichier adc\_lib.c le code de la fonction d'initialisation, et copiez le dans votre source. A partir de la doc du PIC, compléter les valeurs.

#### **2.3** Programme à réaliser

Verifier tout d'abord le bon fonctionnement du convertisseur, en envoyant la va- ´ leur lue sur la barre de Dels :

```
1 int main ( )
2 {
3 ADC Init();
4 TRISA = 0xff00;
5 \mid \text{while}(1)6 {
7 while( AD1CON1bits . DONE == 0) // attente fin conversion
8 ;
9 AD1CON1bits.DONE = 0; // réinit flag
10 int res = ADC1BUFX ;
11 PORTA = res ;
12 }
13 }
```
Ensuite, réaliser le cahier des charges suivant :

Afficher HIGH si la température (la tension, ici) est supérieure à un seuil haut (défini par une constante symbolique), afficher LOW si la température est inférieure à un seuil bas, et OK si elle est entre les deux seuils. La difficulté vient du fait qu'il est inefficace d'envoyer la chaîne de caractère de façon continue :

```
1 \mathbf{if}(\mathbf{res} > \mathbf{SEUIL\_H})2 LCDPutString( "HIGH" );
3 else
4 \frac{1}{2} if( res < SEUIL B )
5 LCDPutString( "LOW" ) ;
6 else
7 LCDPutString( "OK" ) ;
```
Ceci amène une instabilité de l'affichage. Il est préférable de définir une machine d'états, et de n'envoyer la chaîne de caractère vers l'afficheur que si l'on détecte un changement d'état.

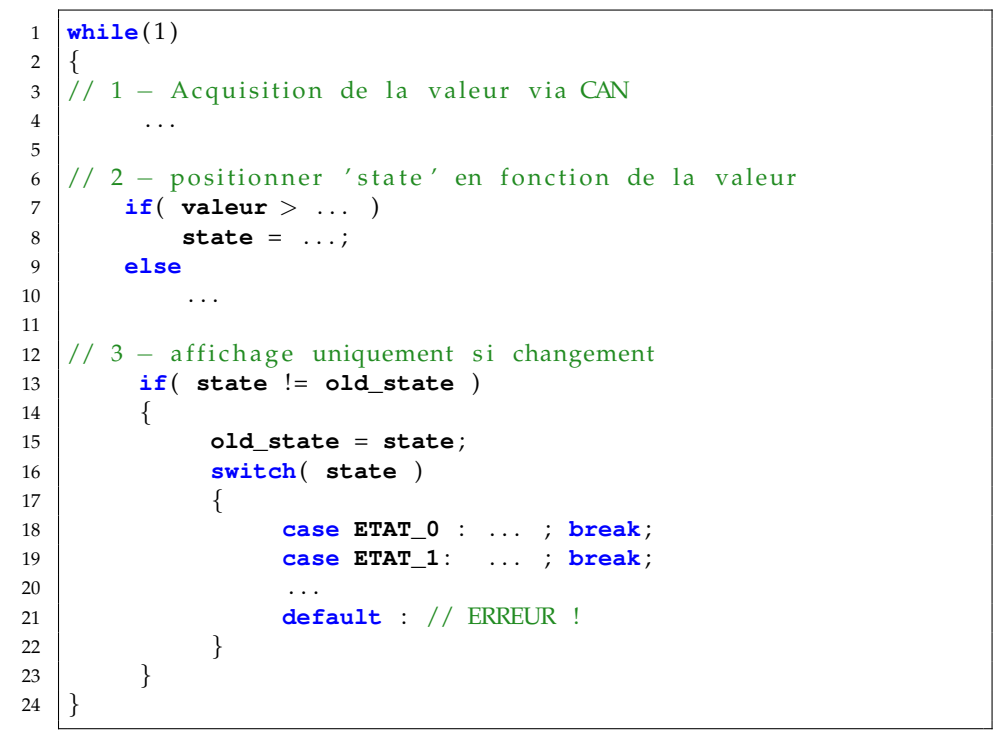

Remarque : dans ce type de système, il est nécessaire d'ajouter un hystérésis afin d'éviter l'instabilité. Ajouter cette valeur dans les comparaisons.